# **ASPEKTY INTEGRACJI MODELI 3D BUDYNKÓW Z BAZĄ DANYCH OPISOWYCH**

# **ASPECTS OF THE INTEGRATION OF 3D BUILDINGS MODELS WITH DATABASE**

#### **Bartłomiej Kraszewski**

#### Zakład Fotogrametrii, Instytut Geodezji i Kartografii

### SŁOWA KLUCZOWE: model 3D, bazy danych, integracja, budynki, CityGML, ODBC

STRESZCZENIE: W Polsce w ostatnich latach dla wielu miast powstały modele 3D zabudowy. Opracowania te zawierają głównie modele budynków prezentujące tylko informację geometryczną. Celowym jest jednak poszerzenie funkcjonalności modeli i spektrum ich zastosowań poprzez dołączenie do nich danych opisowych zawartych w istniejących bazach danych. W artykule przedstawiono zagadnienie integracji modeli 3D budynków z bazami danych opisowych. Przeanalizowano dwie metody wzajemnego powiązania obu zbiorów. Analizy oparto na rozwiązaniach wykorzystujących niezależne połączenie modelu CAD z plikiem bazodanowym oraz integrację obu typów danych w ramach jednego formatu CityGML. Możliwości obu metod określono na podstawie przykładowych opracowań z wykorzystaniem danych testowych. Dane testowe stanowiły modele 3D wewnętrznej jak i zewnętrznej części budynku. W wyniku przeprowadzonych testów stwierdzono, że zastosowanie pierwszego sposobu połączenia wykorzystującego interfejs ODBC jest bardziej przyjazne dla użytkownika, ponieważ pozwala na integrację obu zbiorów w oprogramowaniu CAD, które wykorzystuje się najczęściej do modelowania 3D. Sposób łączenia w przypadku tego rozwiązania opiera się na zastosowaniu do powiązania z obiektami modelu unikalnego identyfikatora MSLINK zdefiniowanego dla każdego z rekordów zawartych w bazie danych. Metoda ta pozwala również na zestawienie poszczególnych atrybutów w grupy danych (tabele) dotyczących np. określonej jednostki administracyjnej budynku. CityGML pozwala natomiast na zapis kompleksowej informacji o budynku mającej nie tylko charakter opisowy, ale również określający semantykę i topologię jego poszczególnych obiektów. Format ten wymaga od użytkownika specyficznego zapisu danych przestrzennych już na etapie ich tworzenia lub transformacji danych istniejących z wykorzystaniem specjalistycznego oprogramowania. Dodatkowym ułatwieniem CityGML są zdefiniowane w schemacie podstawowe atrybuty opisowe dla poszczególnego typów obiektów przestrzennych, których wartości określone zostały w listach kodowych. W obu analizowanych metodach możliwe jest dodawanie atrybutów użytkownika.

## **1. WSTĘP**

W ostatnich latach dla wielu polskich miast powstały modele 3D zabudowy. Większość z nich wykorzystana została nie tylko do wizualizacji miasta, ale do wsparcia samorządów w działaniach związanych z planowaniem przestrzennym, poprawą bezpieczeństwa i wirtualną turystyką. Model 3D miast, a w szczególności 3D budynków, wykorzystują również firmy prywatne związane chociażby z rynkiem nieruchomości, reklamą, czy oprogramowaniem do nawigacji.

Wzrost zapotrzebowania na tego typu opracowania związany jest z dostępnymi na rynku technologiami pozwalającymi szybko i precyzyjnie modelować duże obszary terenu. Do generowania modeli 3D wykorzystuje się powszechnie dane pozyskane techniką skaningu laserowego, z planów budynków oraz pomiarów fotogrametrycznych. Każda z technologii pozwala na odtworzenie modeli o odpowiednim stopniu szczegółowości. W szczególności do odtworzenia zewnętrznej struktury budynku można wykorzystać zarówno plany budynku, lotniczy skaning laserowy jak i zdjęcia fotogrametryczne, przy czym każda z tych metod pomiarowych pozwala na odtworzenie geometrii budynku z różną szczegółowością. W większości przypadków do odtworzenia charakterystycznych szczegółów budynków tj. detali architektonicznych, wykorzystuje się technikę fotogrametrii naziemnej i naziemnego skaningu laserowego. Elementy modelu przestrzennego budynku można w zależności od przeznaczenia uzupełnić o teksturę pozyskaną ze zdjęć wykonanych z różnego pułapu. Tektura pozwala na dokładniejszą interpretację elementów modelu np. zobrazowanie materiału, z jakiego wykonany jest obiekt lub określenie sposobu zagospodarowania jego powierzchni (np. faktura ściany).

Modele przestrzenne pozwalają na określenie geometrii danego obiektu oraz relacji między poszczególnymi elementami. Tekstura natomiast dostarcza nam dodatkowej informację o poszczególnych elementach modelu. Do zwiększenia funkcjonalności modeli 3D potrzebna jest ich integracja z danymi opisowymi. Atrybuty opisowe przypisane do poszczególnych elementów modelu pozwalają w prosty sposób uzyskać informację o danym elemencie, której nie można przedstawić za pomocą geometrii lub tekstury. Istnieje, zatem duże zapotrzebowanie na prace badawcze nie tylko nad metodami modelowania, ale również sposobami integracji modeli z bazami danych w celu poszerzania przechowywanej przez nie informacji.

W niniejszym artykule dokonana została analiza dwóch sposobów połączenia modeli 3D z danymi opisowymi. Pierwsza metoda bazowała na interfejsie ODBC (model i baza zapisane w niezależnych formatach), zaś druga wiązała ze sobą dane w jednym formacie CityGML. Zaproponowane metody porównano na podstawie uniwersalności, kompletności rozwiązania i łatwości użycia. Analizy poszczególnych typów połączeń przeprowadzono na podstawie reprezentatywnych danych testowych.

## **2. DANE TESTOWE**

Dane testowe wykorzystane do procesu połączenia stanowiły dwa modele przestrzenne. Oba modele powstały w toku realizacji projektów prowadzonych w latach ubiegłych w Instytucie Geodezji i Kartografii. W proponowanych rozwiązaniach nie skupiano się na dokładności wygenerowanych modeli, ponieważ nie dotyczyło to tematu publikacji.

W pracach testowych wykorzystano model zewnętrzny oraz wewnętrzny budynku (rys. 1). Model zewnętrzny stanowił budynek Instytutu Geodezji i Kartografii w Warszawie i wykonany został na podstawie miar odczytanych z planów budowlanych. Zamodelowano na nim szczegółowo poszczególne fasady budynku, okna oraz drzwi. Dach uproszczono do płaszczyzn. Drugi wykorzystany w badaniach model wnętrza budynku wykonano na podstawie pomiarów naziemnym skanerem laserowym w pomieszczeniach Zakładu Fotogrametrii IGiK. Model ten poza elementami określającymi kształt pomieszczenia zawierał elementy infrastruktury. Zasady modelowania tego typu pomieszczeń oraz znajdującej się w nich infrastruktury na podstawie chmury punktów naziemnego skaningu laserowego opisane zostały w pracy (Kraszewski, 2011b).

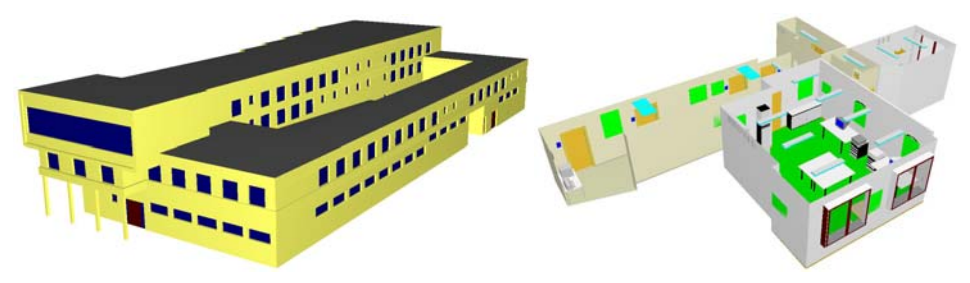

Rys. 1. Modele testowe wykorzystane w badaniach

Wybór danych testowych wynikał ze specyfiki modeli 3D budynków, które w zależności od poziomu szczegółowości określonego wg standardu CityGML mogą opisywać część zewnętrzną i wewnętrzną budynku (Groger *et al.*, 2008). Oba wykorzystane modele wykonano w środowisku CAD. Budowa obu modeli została oparta na prostych płaszczyznach lub bryłach w celu jak największego uproszczenia danych pomiarowych, a co za tym idzie zmniejszeniem objętości poszczególnych plików projektowych.

## **3. INTEGRACJA MODELU CAD Z BAZĄ DANYCH**

W większości przypadków formatem zapisu danych przestrzennych utworzonych na podstawie chmury punktów skaningu laserowego lub pomiarów fotogrametrycznych jest format CAD. Większość dostępnego na rynku oprogramowania specjalistycznego do modelowania wspomnianych danych pozwala na eksport surowych pomiarów lub gotowych modeli do środowiska CAD. Standardowe pliki projektowe CAD zawierają informację o geometrycznych cechach obiektu podlegającego opracowaniu. Możliwe jest jednak poszerzenie informacji przestrzennej modelu 3D o informację zawartą w bazie danych opisowych. Baza ta zapisywana jest w niezależnym od programu projektowego pliku bazodanowym.

Przyłączenie baz danych opisowych do modelu 3D w oprogramowaniu CAD wykonuje się przy pomocy interfejsu ODBC (*Open DataBase Connectivity*). Interfejs ten pozwala programom CAD łączyć się z systemami zarządzającymi bazami danych poprzez zaimplementowane w oprogramowaniu sterowniki i sięgać bezpośrednio do rekordów bazy (MicroStation, 2009).

Przy tworzeniu połączenia z bazą danych użytkownik ma możliwość założenia nowej bazy lub skorzystania z już istniejącej. W obu przypadkach generowany jest plik DSN zawierający informacje o powiązaniu. Plik ten inicjuje wzajemne połączenie i pozwala korzystać z danych zawartych w bazie. Po poprawnym podłączeniu bazy automatycznie zakładane jest w niej tabela MSCATALOG. Jest to tabela główna zawierająca informację

#### Bartłomiej Kraszewski

o pozostałych tabelach w bazie, których rekordy można łączyć z elementami graficznymi. W celu wykonania powiązania danych opisowych z graficznymi dana tabela musi zostać dodana do MSCATALOG z unikalnym numerem identyfikacyjnym. Jednocześnie każda z dołączanych lub nowo tworzonych tabel musi zawierać kolumnę MSLINK zawierającą niepowtarzające się liczby całkowite. MSLINK jest kolumną spełniającą rolę unikalnego identyfikatora rekordu (klucza podstawowego). Struktura tabeli MSCATALOG wygląda nastepująco:

- TABLENAME nazwa dołączonej tabeli;
- ENTITYNUM unikalny numer tabeli;
- SCREENFORM nazwa formularza;
- REPORTTABLE nazwa tabeli rekordu;

• SQLREVIEW – zapytanie SQL wywoływane podczas korzystania z narzędzia "Przeglądaj bazodanowe atrybuty elementu";

• FENCEFILTER – zapytanie SQL określające, które elementy połączone z rekordami w tabelach można wybierać z wykorzystaniem ogrodzenia;

• DASTABLE – określa, jakie atrybuty tabeli są wyświetlane.

Oprogramowanie MicroStation, którego głównym zadaniem jest modelowanie danych wektorowych ma ograniczony zakres możliwości w tworzeniu atrybutów poszczególnych tabel bazy danych. Atrybuty mogą zawierać wartości wyrażone za pomocą tekstu, liczb całkowitych i liczb zmiennoprzecinkowych. Jednocześnie w celu optymalizacji pamięci, jaką będzie zajmowała baza danych możliwe jest określenie szerokości każdej z kolumn. Zastosowany interfejs ODBC umożliwia tylko tworzenie oraz usuwanie tabel. Do wykonania edycji atrybutów potrzebny jest zewnętrzny program bazodanowy.

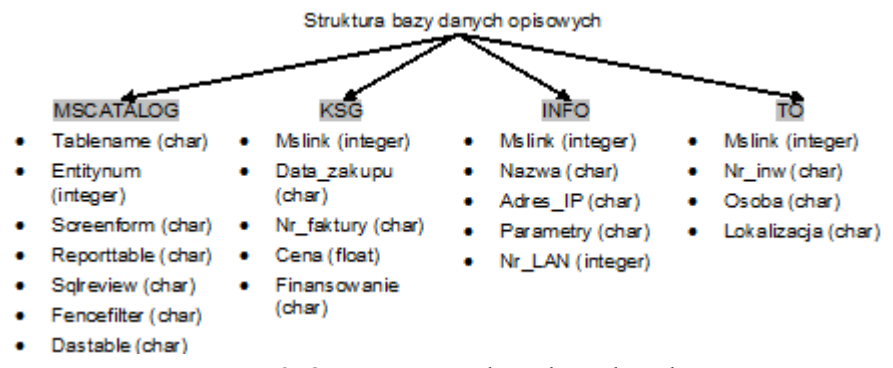

Rys. 2. Opracowana struktura bazy danych

Analizę możliwości zastosowania proponowanego rozwiązania przy wykorzystaniu interfejsu ODBC przeprowadzono na przykładzie testowego modelu wnętrz. W testach wykorzystano bazę danych Microsoft Access utworzoną w ramach realizacji jednego z zadań projektu badawczego własnego N N526 169037 finansowanego przez MNiSW (Kraszewski, 2011a). Strukturę bazy danych stanowiły tabele zawierające informację opisową dotyczącą konkretnych obiektów wnętrza, przechowywaną w różnych działach administracyjnych budynku. Tabelom nadano nazwy tych działów (KSG – dział księgowy, INFO – dział informatyczny, TO – dział obsługi technicznej). Dla każdej z tabel utworzono atrybuty opisujące charakter informacji przechowywanych w danej jednostce administracyjnej budynku. Dodatkowo utworzona została tabela główna MSCATALOG zawierająca dane dotyczące wszystkich tabel łączonych z modelem. Schemat struktury utworzonej bazy danych przedstawiony został na rysunku 2.

Informacje o konkretnym obiekcie modelu mogą być zamieszczone w wielu dołączonych do bazy tabelach. Ilość rekordów przechowywanych w bazie, dotyczących jednego obiektu jest zróżnicowana w zależności od jego rodzaju. Do pojedynczego elementu modelu może być przypisany tylko jeden rekord z każdej tabeli. Rekordy, opisujące ten sam obiekt, ale znajdujące się w różnych tabelach powiązane są ze sobą jednakowym identyfikatorem MSLINK.

Rekordy zapisane w tabelach zintegrowanej z modelem 3D bazy danych łączy się z powiązanymi z nimi obiektami przestrzennymi z wykorzystaniem formularzy VSQL. Formularze umożliwiają przeszukiwanie istniejącej bazy danych poprzez zapytania SQL w celu odnalezienia rekordów, które chcemy powiązać z konkretnym obiektem, a przypadku braku odpowiedniego rekordu w bazie umożliwiają jego dodanie.

Zastosowania języka zapytań SQL daje możliwości sortowania danych zawartych w bazie zgodnie z preferencjami użytkownika. Pomagają one w wyszukiwaniu interesujących nas informacji i w prosty sposób poprzez interfejs ODBC pozwalają na wzajemne przeglądanie powiązanych ze sobą danych opisowych i przestrzennych. Przykład wyświetlenia powiązanego z konkretnym rekordem obiektu przestrzennego przedstawiono na rysunku 3.

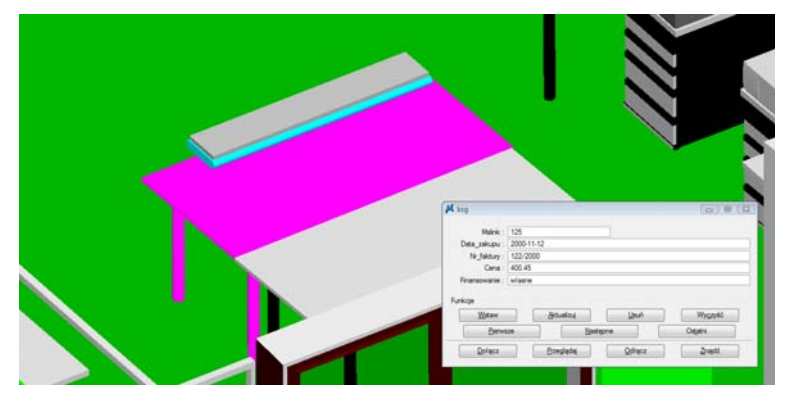

Rys. 3. Przykładowy formularz z danymi o wyselekcjonowanym obiekcie

Wzajemne powiązanie obiektów przestrzennych i opisowych zapisane jest w pliku DSN oraz w pliku projektowym DGN. Każdy z obiektów przestrzennych pliku ma zapisane połączenia z rekordami tabel poprzez identyfikatory MSLINK.

Połączenie modelu przestrzennego z zintegrowaną bazę danych opisowych poszerza jego możliwości. Przeszukiwanie danych w rekordach poprzez język zapytań SQL pozwala w prosty sposób odnaleźć konkretny przedmiot, ale również przejrzeć związaną z nim informacje opisową.

### **4. CityGML**

W ostatnich latach opracowany został przez grupę niemieckich naukowców nowy format zapisu danych 3D (Plümer *et al.*, 2012). Zapis informacji w formacie CityGML bazuje na języku znaczników XML. Koncepcja powstania tego standardu wynika z zapotrzebowania na uniwersalny format zapisu do reprezentowania, przechowywania i wymiany wirtualnych modeli miast i pokrycia terenu. CityGML udostępnia standardowy model oraz mechanizm pozwalający na opis obiektów 3D w odniesieniu do ich geometrii, topologii, semantyki i wyglądu. W CityGML zdefiniowano pięć poziomów szczegółowości modelowanych obiektów 3D uzależnionych od końcowego wykorzystania danych. Twórcy formatu skupili się nie tylko na zapisie geometrycznych cech obiektów, ale informacji z nimi związanej zawartej w bazach opisowych i obrazowych. CityGML umożliwia zapis w jednym pliku informacji o:

- budynkach z podziałem na poszczególne jego elementy takie jak ściany, dach, podłogę itp.;
- zbiornikach wodnych;
- obiektach komunikacyjnych;
- roślinności;
- użytkowaniu terenu;
- teksturach;
- numerycznych modelach terenu;
- obiektach infrastruktury miejskiej (lampy, ławki itp.);
- pomieszczeniach wewnątrz budynków wraz z istniejącą w nich infrastrukturą.

CityGML dzięki zapisowi wykorzystującemu język znaczników XML pozwala na ustalenie hierarchiczności i zależności między poszczególnymi obiektami modelu np. przynależność danej ściany do konkretnego budynku (jest elementem ograniczającym budowle).

Przed przystąpieniem do testowania możliwości zapisu konkretnych atrybutów dla poszczególnych elementów budynku, przeprowadzono transformację danych do formatu CityGML. Do tego celu wykorzystano oprogramowanie FME (FME, 2012) pozwalające na migrację danych z zachowaniem ich geometrii, a jednocześnie umożliwiające definiowanie hierarchiczności i semantyki obiektów. Analizując strukturę wygenerowanego pliku można zauważyć, że każdemu z obiektów przyporządkowano hierarchiczne i semantyczne położenie elementu konstrukcyjnego lub infrastruktury w strukturze budynku (*bldg:Building*). Poprzez specyficzny sposób zapisu pliku CityGML użytkownik jest w stanie stwierdzić czy dany element jest ścianą (*bldg:WallSurface*) czy drzwiami (*bldg:Door*) i czy jest częścią jakiegoś innego elementu (jest otworem okiennym *bldg:opening* w konkretnej ścianie). Podczas wizualizacji w przeglądarce CityGML element, który został zakwalifikowany do konkretnej grupy obiektów wyświetlany jest innym kolorem. Ogólny zapis danych testowych reprezentujących zewnętrzny model budynku

w formacie CityGML wygląda następująco: *<CityModel>* 

> *<cityObjectMember> <bldg:Building gml:id="IGiK"> <bldg:boundedBy>*

```
<bldg:RoofSurface>…</bldg:RoofSurface> 
                <bldg:WallSurface>…</bldg:WallSurface> 
                <bldg:WallSurface> 
                … 
                     <bldg:opening> 
                          <bldg:Door>…</bldg:Door> 
                     </bldg:opening> 
                     <bldg:opening> 
                          <bldg:Window>…</bldg:Window> 
                     </bldg:opening> 
                </WallSurface> 
          </bldg:boundedBy> 
     </bldg:Building> 
</cityObjectMember>
```
*</CityModel>* 

Między znacznikami określającymi konkretny typ elementu występuje zapis określający geometrię obiektu z wykorzystaniem standardu GML.

Zapis informacji o geometrii, hierarchiczności i semantyce nie wyczerpuje możliwości informacyjnych przechowywanych w analizowanym formacie zapisu modeli 3D budynków. Użytkownik oczekuje możliwości dodawania do istniejących danych geometrycznych atrybutów z informacją tekstową.

Analizując format zapisu CityGML stwierdzono, że w przypadku budynków każdemu z obiektów możemy przypisać zdefiniowane domyślnie w standardzie atrybuty: liczba pięter poniżej gruntu, liczba pięter powyżej gruntu, wysokość budynku, typ dachu, data rozbiórki, data budowy, funkcja budynku, klasa budynku, sposób użytkowania budynku, nazwa obiektu, opis obiektu, dane dotyczące edycji obiektu (rodowód, informacje o aktualizacji, data utworzenia).

Część informacji przechowywanych w domyślnych atrybutach ma postać kodów zebranych w specjalnych listach zawierających wartości, które może przyjąć dany znacznik (Goetz *et al.*, 2012). Przyporządkowane do konkretnych obiektów zdefiniowane w standardzie atrybuty określają podstawowe parametry budynku. W strukturze pliku CityGML atrybuty dopisywane są jako nowe znaczniki w obrębie określanego przez nie obiektu:

*<bldg:Building gml:id="IGiK">* 

*<bldg:function>1120</bldg:function>* 

*<bldg:yearOfConstruction>1975</bldg:yearOfConstruction>* 

```
<bldg:roofType>1000</bldg:roofType>
```
*<bldg:measuredHeight uom="">12.65</bldg:measuredHeight>* 

*<bldg:storeysAboveGround>3</bldg:storeysAboveGround>* 

```
<bldg:storeysBelowGround>1</bldg:storeysBelowGround>
```
*<bldg:boundedBy>* 

*… </bldg:boundedBy> </bldg:Building>* 

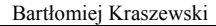

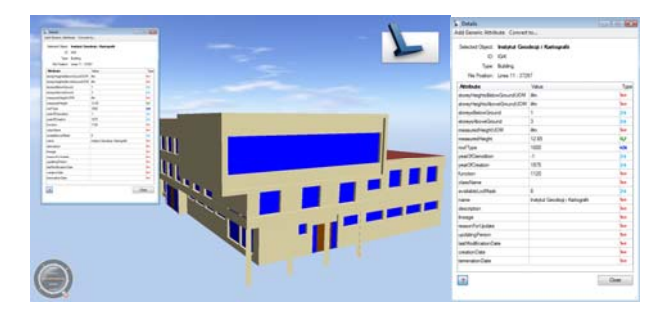

Rys. 4. Przykładowy widok z programu AutoDesk LandXplorer modelu CityGML z wyświetlonymi atrybutami zdefiniowanymi dla budynku

Powyższy zapis jest przetwarzany przez program odczytujący pliki CityGML umożliwiając przeglądanie atrybutów oraz przeszukiwanie po nich obiektów. Ta dodatkowa informacja zdefiniowana w schemacie CityGML poszerza możliwości informacyjne modelu 3D. Przykładowe okno pozwalające na przeglądanie zapisanych w strukturze danych CityGML atrybutów przedstawiono na rysunku 4.

W przypadku modeli pomieszczeń zapis atrybutów domyślnych jest analogiczny jak w przypadku budynków. Z tym, że pomieszczenia są hierarchicznym obiektem budynku i w zapisie CityGML ich znaczniki (*Room*) występują wewnątrz znacznika opisującego budynek. W strukturze znacznika pomieszczeń można dodać znaczniki znajdujących się w nich obiektów infrastruktury tj. mebli, komputerów (*interiorFurniture*). Oddzielnym znacznikiem zapisywane są również elementy instalacji znajdujących się w pomieszczeniu (*IntBuildingInstallation*). Poniżej zamieszczony został przykład opisu pomieszczenia z wykorzystaniem CityGML:

```
<bldg:Building> 
     <bldg:interiorRoom> 
           <bldg:Room> 
                <bldg:boundedBy> 
                      <bldg:InteriorWallSurface>…<bldg:InteriorWallSurface> 
                </bldg:boundedBy> 
                <bldg:boundedBy> 
                      <bldg:CeilingSurface>…<bldg:CeilingSurface> 
                </bldg:boundedBy> 
                <bldg:boundedBy> 
                      <bldg:FloorSurface>…<bldg:FloorSurface> 
                </bldg:boundedBy> 
                … 
                <bldg:interiorFurniture> 
                      <bldg:BuildingFurniture>…</bldg:BuildingFurniture> 
                </bldg:interiorFurniture> 
                <bldg:roomInstallation> 
                      <bldg:IntBuildingInstallation>…</bldg:IntBuildingInstallation> 
                </bldg:roomInstallation> 
           </bldg:Room> 
     </bldg:interiorRoom> 
</bldg:Building>
```
Dla każdego pomieszczenia oraz przedmiotów się w nim znajdujących możemy określić atrybuty domyślnie zdefiniowane w szablonie CityGML. Dla przedmiotów oraz pomieszczeń stanowiących wewnętrzną część budynku zdefiniowane zostały również listy kodowe mające na celu zestandaryzowanie zapisu ich funkcjonalności oraz klasy.

W testowaniu zapisu CityGML nie ograniczono się tylko do określenia możliwości wprowadzenia w CityGML atrybutów zdefiniowanych domyślnie w schemacie. Struktura zapisu pliku CityGML otworzonego w edytorze tekstowym lub przeglądarce XML jest czytelna dla użytkownika i w prosty sposób można ją zmodyfikować. Poza modyfikacją przechowywanych w pliku danych możliwe jest dodanie własnych atrybutów, które odczytują przeglądarki plików CityGML. Modyfikacji można wykonać w edytorze tekstu lub specjalistycznym oprogramowaniu na etapie transformacji formatu źródłowego. Autor wykorzystując narzędzie FME pozwalające na transformację formatu CAD do CityGML zdefiniował własny atrybut. W tym celu w proces transformacji danych z CAD do CityGML wplecione zostało zadanie zdefiniowania dodatkowego atrybutu "area" zawierającego informację o powierzchni modelowanych obiektów. Wartość atrybutu została wyliczona automatycznie z danych geometrycznych. W strukturze pliku wyjściowego utworzone przez użytkownika atrybuty definiowane dla poszczególnych obiektów zapisywane są jako znaczniki podrzędne względem znacznika opisywanego element. Przykładowy znacznik zawierający dodatkową informację przypisany jednej ze ścian wygląda następująco:

*<gen:doubleAttribute name="area"> <gen:value>28.11</gen:value>* 

*</gen:doubleAttribute>* 

W utworzonym znaczniku określony został typ danych, jaki może przyjmować atrybut (w przykładzie jest to liczba zmiennoprzecinkowa – double), nazwa atrybutu (area) oraz jego wartość. Wartość w tym przypadku umieszczona jest w znaczniku podrzędnym względem znacznika definiującego atrybut.

Z analizy formatu CityGML wynika, że w standardzie zapisu nie tylko zdefiniowano możliwość utworzenia domyślnych atrybutów określających podstawowy charakter budynku lub pomieszczeń, ale również udostępniono zapis własnych atrybutów, które odczytywane są przez przeglądarki tego typu plików. Sam format zapisu, w którym poszczególne nazwy znaczników określają charakter opisanego obiektu stanowią dodatkową informację mającą charakter opisowy.

### **5. PODSUMOWANIE**

Wzrastające zapotrzebowanie na trójwymiarowe modele otaczającej nas przestrzenni generuje równocześnie potrzebę powiązania z nimi istniejących danych nie tylko przestrzennych, ale również opisowych. Obecnie istotnym elementem badań jest poszukiwanie nowych rozwiązań pozwalających na wzajemną integrację tych danych, ale również implementację wykorzystywanych dotychczas rozwiązań do nowego typu danych.

W artykule autor zaprezentował dwa sposoby powiązania modeli 3D z informacjami zawartymi w bazach danych. Oba rozwiązania bazowały na odmiennych sposobach powiązania. W pierwszym dzięki odpowiedniemu interfejsowi w programie projektowym, w którym wykonano model, możliwe było połączenie z plikiem bazodanowym. Drugie Bartłomiej Kraszewski

przeanalizowane rozwiązanie zapisywało wszystkie dane w hierarchicznej strukturze pliku. Pierwszy sposób jest bardziej przyjazny dla użytkownika, ponieważ nie ingeruje w zapis utworzonych danych modelowych. Wymaga jedynie określenia powiązań pomiędzy bazą danych, a obiektami przestrzennymi. Poszczególne atrybuty mogą być umieszczone w oddzielnych tabelach zawierających odmienne grupy informacji (np. inne działy administracyjne). CityGML zaś dzięki specyficznej strukturze zapisu XML umożliwia dołączenie do modelu nie tylko informacji opisowej, ale również określenie semantyki i topologii obiektów. Jest to format pozwalający w sposób kompleksowy i dostosowany do użytkownika powiązać informacje o budynku.

### **6. LITERATURA**

FME, 2012. http://www.safe.com/fme/fme-technology/

Goetz M., Zipf A., 2012. Towards Defining a Framework for the Automatic Derivation of 3D CityGML Models from Volunteered Geographic Information. *International Journal of 3-D Information Modeling (IJ3DIM), 1(2). IGI-Global.*

Groger G., Kolbe T.H., Czerwinski A., Nagel C., 2008. OpenGIS City Geography Markup Language (CityGML) Encoding Standard. *Open Geospatial Consortium Inc.* 

Kraszewski B., 2011a. Sprawozdanie merytoryczne z realizacji projektu badawczego własnego N N526 169037 "Wykorzystanie metod pomiarowych naziemnej fotogrametrii cyfrowej do inwentaryzacji 3D wnętrz budynków" *niepublikowany rękopis sprawozdania z badań.* 

Kraszewski B., 2011b. Wykorzystanie naziemnego skaningu laserowego do inwentaryzacji pomieszczeń biurowych. *Archiwum Fotogrametrii, Kartografii i Teledetekcji*, Vol. 23, s. 187-196.

MicroStation, 2009. http://docs.bentley.com/en/MicroStation/

Plümer L., Kolbe T.H., Gröger G., 2005. CityGML - Interoperable Access to 3D City Models, *International Symposium on Geoinformation for Disaster*.

# **INTEGRATION ASPECTS OF 3D BUILDINGS MODELS AND DATABASE**

KEY WORDS: 3D model, database, integration, buildings, CityGML, ODBC

#### **Summary**

 In recent years in Poland for many cities 3D models were created. These developments mainly building models which contain only geometric information were included. However, it is advisable to extend the functionality and spectrum of applications of these models by adding to them information from existing databases. In this article the integration of 3D building models with databases were presented. Two methods of connection of both sets of data were analyzed. First was based on independent connection CAD model with database file and the second was integrated both types of data in CityGML structure. The capabilities of both methods on example 3D data were examined. The 3D data interior and exterior part of building were included. Based on analyzes it was found that the first connection methods used ODBC interface was more friendly for user, because integration could be done in CAD software usually used to 3D models creation. This method to connection used unique identifier MSLINK definited for all database records. The structure of connected database allowed to connect together individual attribute to set of date (tables) collected in different department of institution. The CityGML standard allowed saving not only descriptive information, but also describe semantic and topology of the objects. This format on creation stage request from user a knowledge about specific recording structure based on XML code. In CityGML standard default attributes for individual spatial objects were defined. The values for this attributes in specific code list were determined. In both presented methods it was allowed to add user attributes.

Dane autora:

Mgr inż. Bartłomiej Kraszewski e-mail: bartlomiej.kraszewski@igik.edu.pl telefon: +48 22 329 19 87 fax: +48 22 329 19 50